## **Objective 2—Add job resources for a staggered Step and Repeat job**

- 1. From the **Window** menu, select **Show ShopMap Palette**.
- 2. Add the following resources from the **ShopMap** palette into the **layout** view:
	- **Substrate**: 29 in. x 42 in. (736.6 mm x 1066 mm)
	- **Plate**: 32 in. x 44 in. (812.8 mm x 1117.6 mm)
	- **Press**: 3

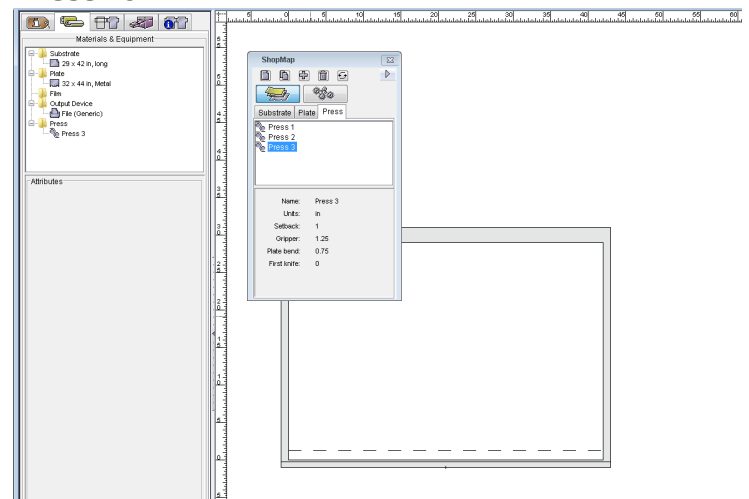

3. Close the **ShopMap** palette.